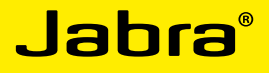

# Jabra CHAT POUR PC

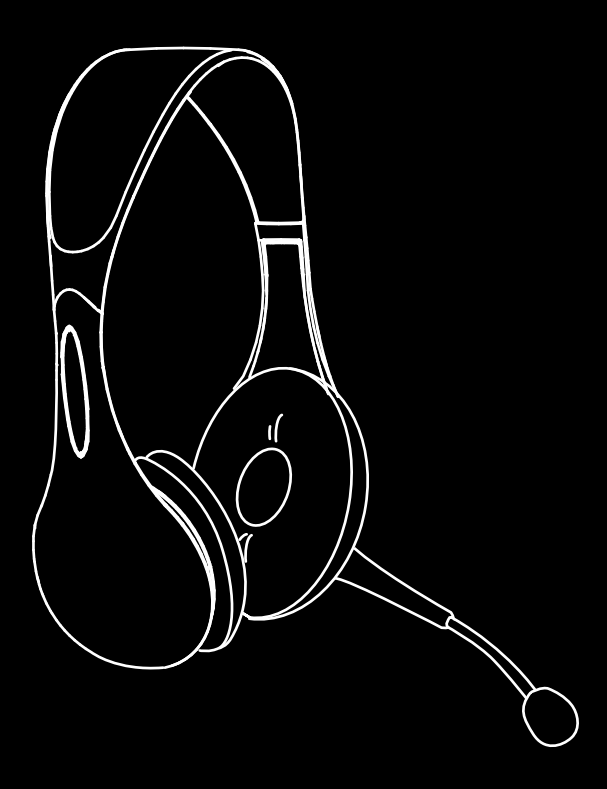

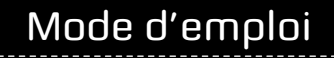

www.jabra.com

### SOMMAIRE

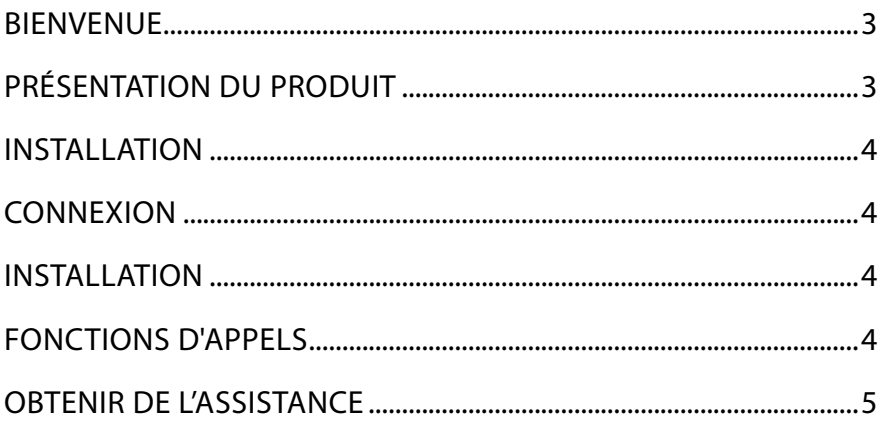

# <span id="page-2-0"></span>**BIENVENUE**

Toutes nos félicitations pour votre nouveau Jabra CHAT POUR PC. Nous sommes certains que vous apprécierez l'étendue de ses fonctionnalités et que vous le trouverez pratique à utiliser.

#### **Fonctionnalités Jabra CHAT POUR PC**

- Son Haute Définition pour une qualité sonore exceptionnelle.
- • Commandes d'appel pleinement intégrées pour un fonctionnement du logiciel téléphonique à distance.

## Présentation du produit

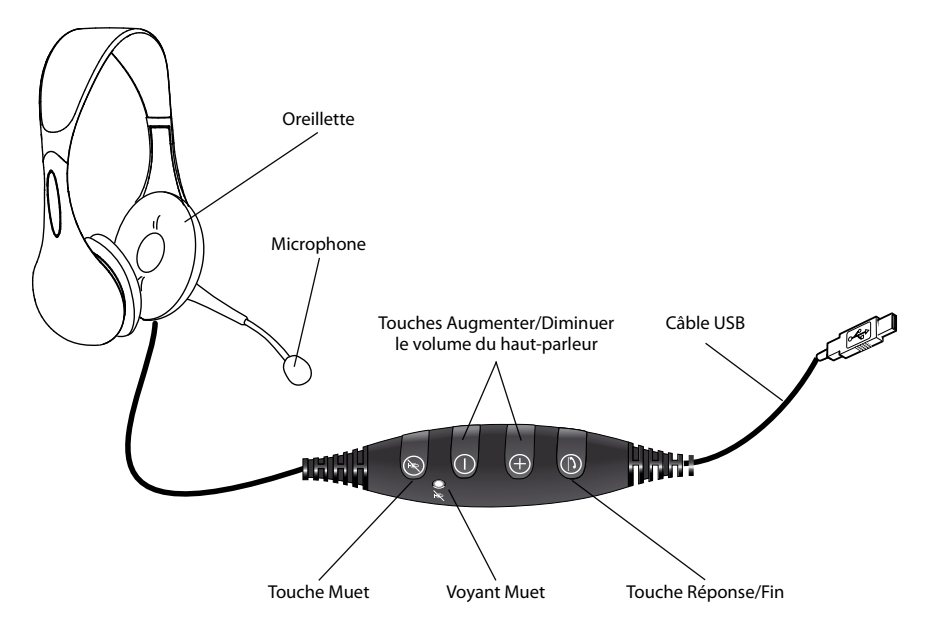

## <span id="page-3-0"></span>Installation

#### **Jabra PC Suite**

Jabra PC Suite est un ensemble de programmes conçus pour prendre en charge le Jabra CHAT POUR PC.

Pour installer Jabra PC Suite, lancez le fichier de configuration situé sur le CD d'installation ou téléchargez la dernière version depuis le site Internet Jabra à l'adresse www.jabra.com/jabrapcsuite.

## **CONNEXION**

Pour connecter Jabra CHAT POUR PC, connectez le câble USB fixé à l'oreillette sur n'importe quel port USB d'un ordinateur ou sur un répartiteur alimenté électriquement.

*Remarque* : L'oreillette doit être raccordée à un port USB d'ordinateur ou un répartiteur alimenté électriquement et non pas à un port USB alimenté par bus (comme un clavier avec une fonction USB intégrée).

## INSTALLATION

Lorsque Jabra CHAT POUR PC est connecté à un ordinateur, Windows configure automatiquement l'oreillette en tant que périphérique audio par défaut.

Pour échanger manuellement le périphérique audio par défaut avec un périphérique audio autre que Jabra CHAT POUR PC :

- 1. Cliquez sur le bouton **Démarrer** de Windows, puis lancez le **Panneau de configuration** de Windows.
- 2. Ouvrez **Son et périphériques audio** et sélectionnez l'onglet **Audio**.
- 3. Dans Lecture audio et Enregistrement audio, définissez le périphérique audio de préférence en tant que périphérique par défaut. Cliquez sur Appliquer pour enregistrer les réglages.

### fonctions d'appels

#### **Fonctions de base**

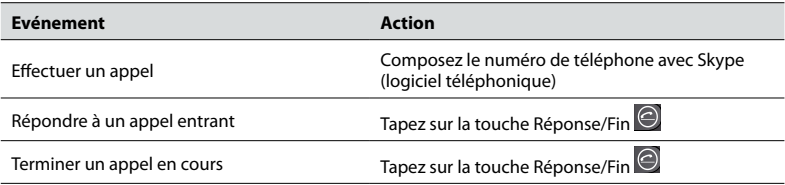

#### **Activation/Désactivation du microphone**

Tapez sur la touche Muet  $\bigcirc$  pour basculer entre Activer/Désactiver. Lorsque le microphone est désactivé, le voyant Muet rouge s'allume. Lorsque le téléphone sonne ou quand un appel est terminé, le microphone est toujours activé.

#### **Augmenter/Diminuer le volume du haut-parleur**

Tapez (ou gardez le doigt appuyé) sur les touches  $\overline{\bigoplus}_{\text{ou}}\overline{\bigoplus}$ 

#### **Écoute de musique**

Pour écouter de la musique émise depuis un ordinateur à l'aide de l'oreillette, Jabra CHAT POUR PC doit être défini en tant que périphérique de lecture audio par défaut dans Windows.

- 1. Lancez le **Panneau de configuration** de Windows et double-cliquez sur **Son et périphériques audio**.
- 2. Sélectionnez l'onglet 'Audio' et définissez Jabra CHAT POUR PC en tant que périphérique de lecture audio par défaut. Cliquez sur Appliquer pour enregistrer vos réglages.

La musique lue sur l'ordinateur sera alors lue via l'oreillette connectée.

# <span id="page-4-0"></span>Obtenir de l'assistance

Si vous rencontrez des problèmes avec Jabra CHAT POUR PC, veuillez contacter l'assistance technique Jabra à n'importe lequel des lieux répertoriés ci-dessous.

#### **1. Web :** www.jabra.com

(consultez les dernières informations d'assistance et les manuels en ligne)

### **2. Courriel :**

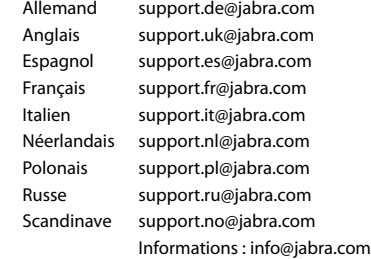

#### **3. Téléphone :**

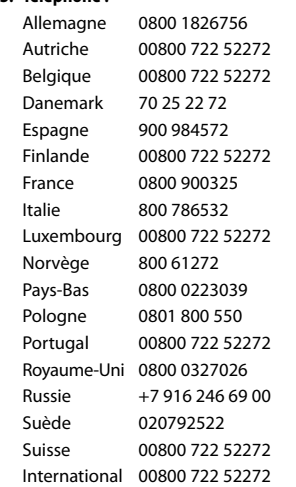

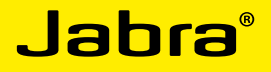

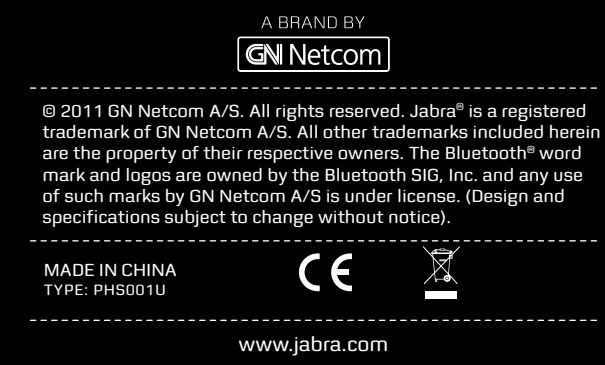

**PATENTS AND DESIGN REGISTRATION PENDING INTERNATIONAL REGISTER YOUR JABRA AT JABRA.COM/REGISTER – FOR NEWS, SUPPORT AND COMPETITIONS**